## **راهنمای ارسال به فاینال سامانه یکپارچه دانش آموزی)سیدا(**

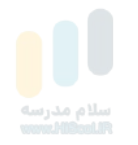

\*\* 60 30 11

← → C A = sida.medu.ir/#/registerStudentSearch

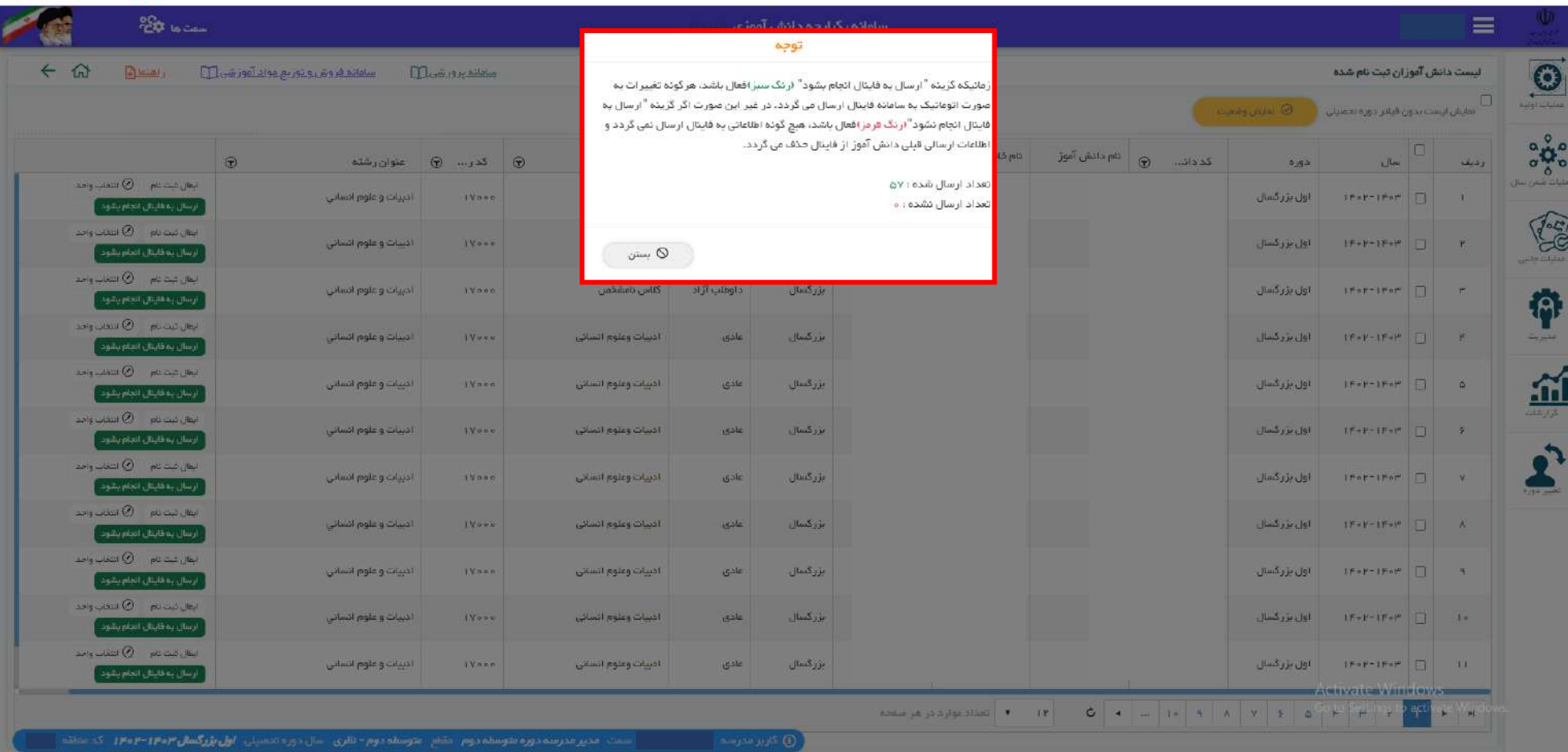

مدیران محترم مدارس متوسطه دوم جهت بررسی وضعیت ارسال اطالعات دانش آموزان به فاینال از مسیر زیر اقدام نمایید:

عملیات اولیه / سازماندهی و ثبت نام / ثبت نام و نمایش انتخاب دروس دانش آموزان

زمانیکه گزینه "ارسال به فاینال انجام بشود" (**رنگ سبز**) فعال باشد، هرگونه تغییرات به صورت اتوماتیک به سامانه فاینال ارسال می گردد.

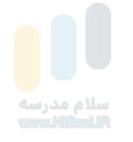

● ☆ ☆ ひ ↓ 口 ▲ :

→ C n 22 sida.medu.ir/#/registerStudentSearch

 $\leftarrow$ 

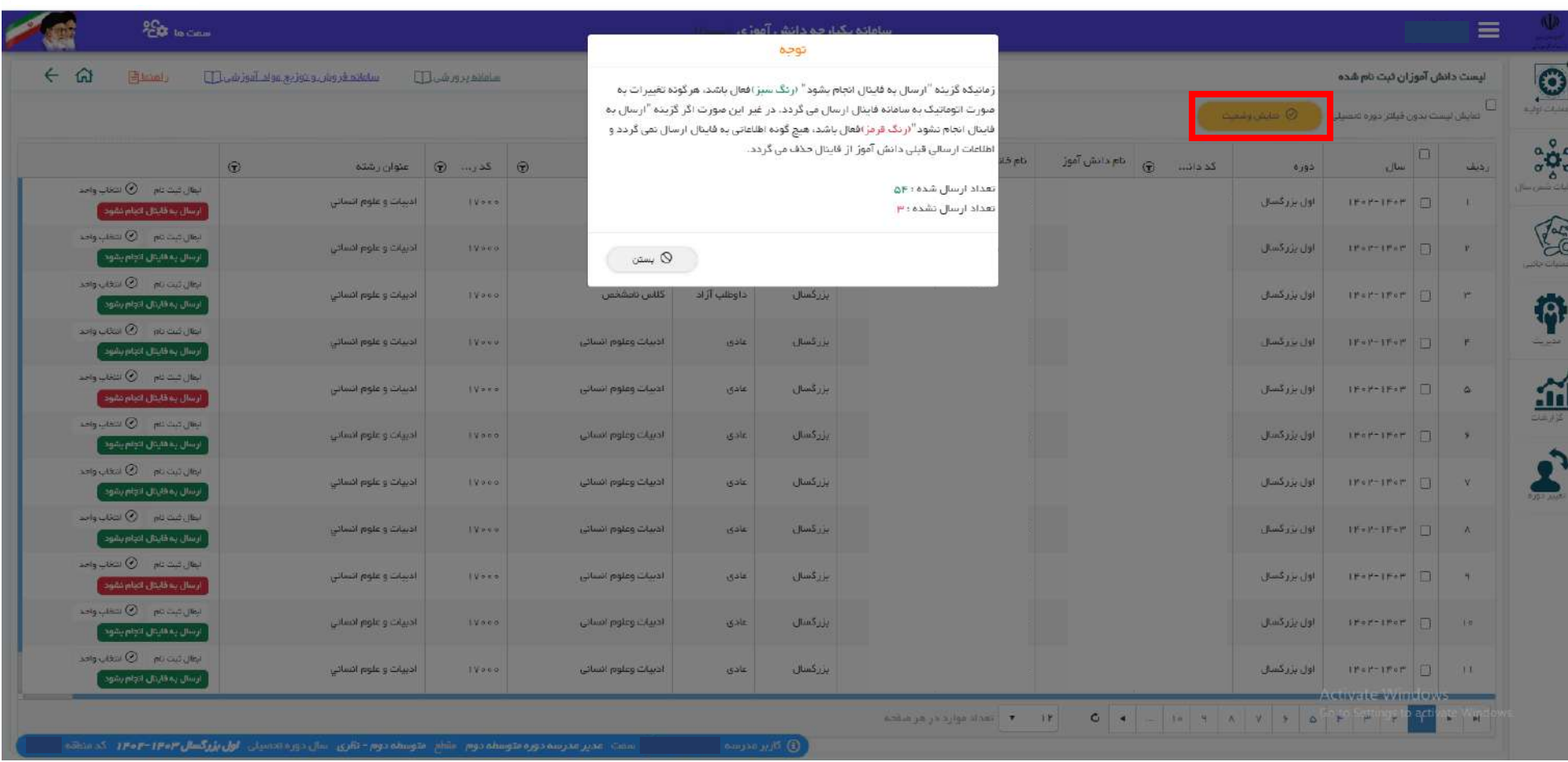

در غیر این صورت اگر گزینه "ارسال به فاینال انجام نشود" (**رنگ قرمز**) فعال باشد، هیچ گونه اطلاعاتی به فاینال ارسال نمی گردد و اطلاعات ارسالی قبلی دانش آموز از فاینال حذف می گردد.

جهت مشاهده تعداد دانش آموزان ارسال شده و ارسال نشده به فاینال می توانید بر روی گزینه نمایش وضعیت کلیک کرده و آخرین تغییرات را مشاهده نمایید.

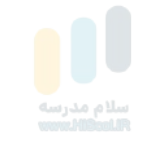